## **1. Kopierer Ricoh-MPC5503 (Gyrisberg I & II, Säget)**

Die Bedienung unserer neuen Drucker (=Kopierer) ist etwas gewöhnungsbedürftig, bietet aber viele Vorteile. Die "Druckereinstellungen" sehen so aus:

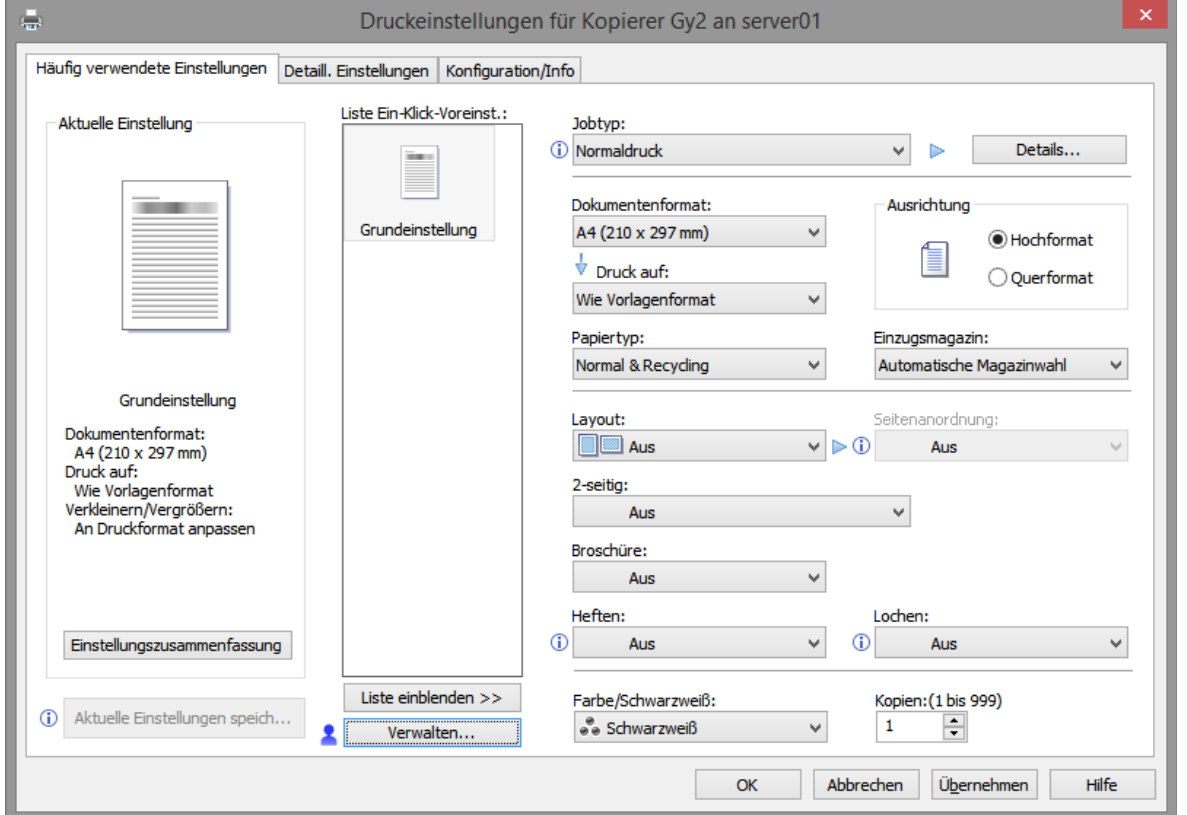

**Wichtig**: Zur Sicherheit/für vertrauliche Dokumente unter **[Jobtyp]** *Angehaltener Druck* wählen.

**Eingabe** des Anwender-Codes: Mittlerer Reiter **[Detail. Einstellungen]** , dann im *Menü* auf **Job-Setup** klicken.

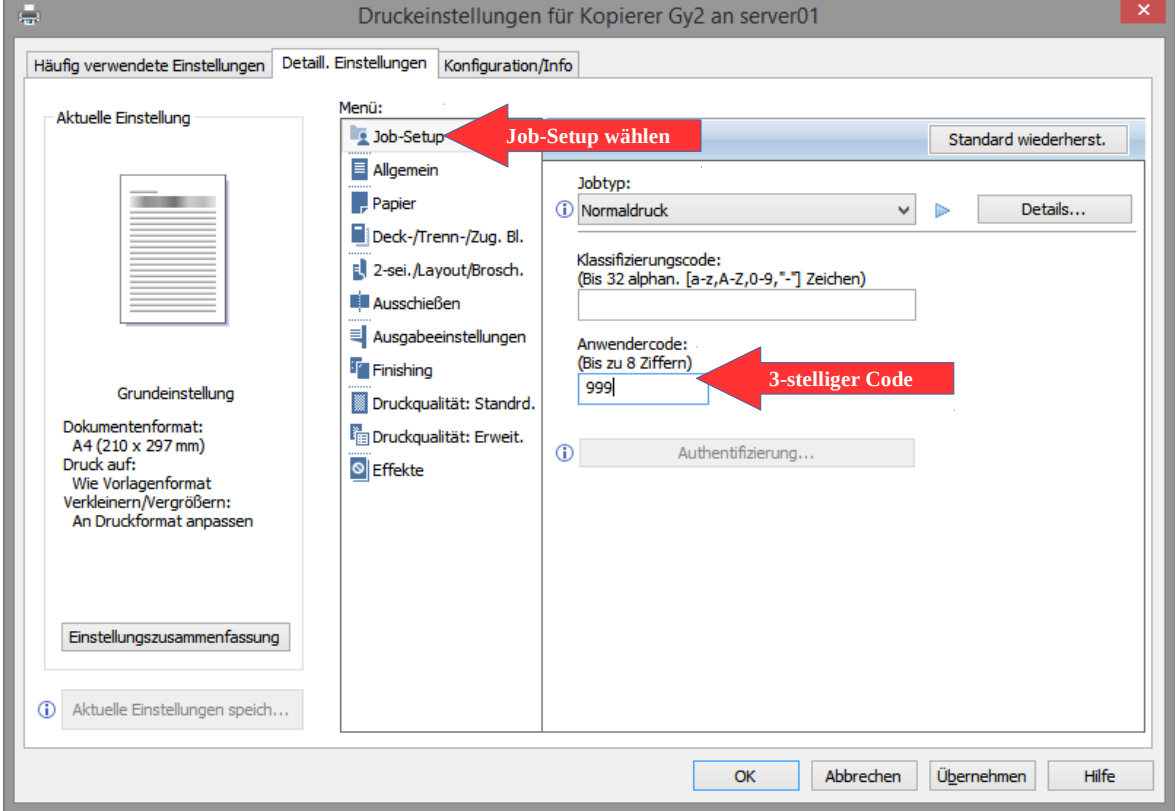

Die *Ein*-*Klick*-*Voreinstellungen* erlauben es den *Benutzern*, häufig verwendetet Einstellungen zu definieren und unter einem selbstgewählten Namen abzulegen.

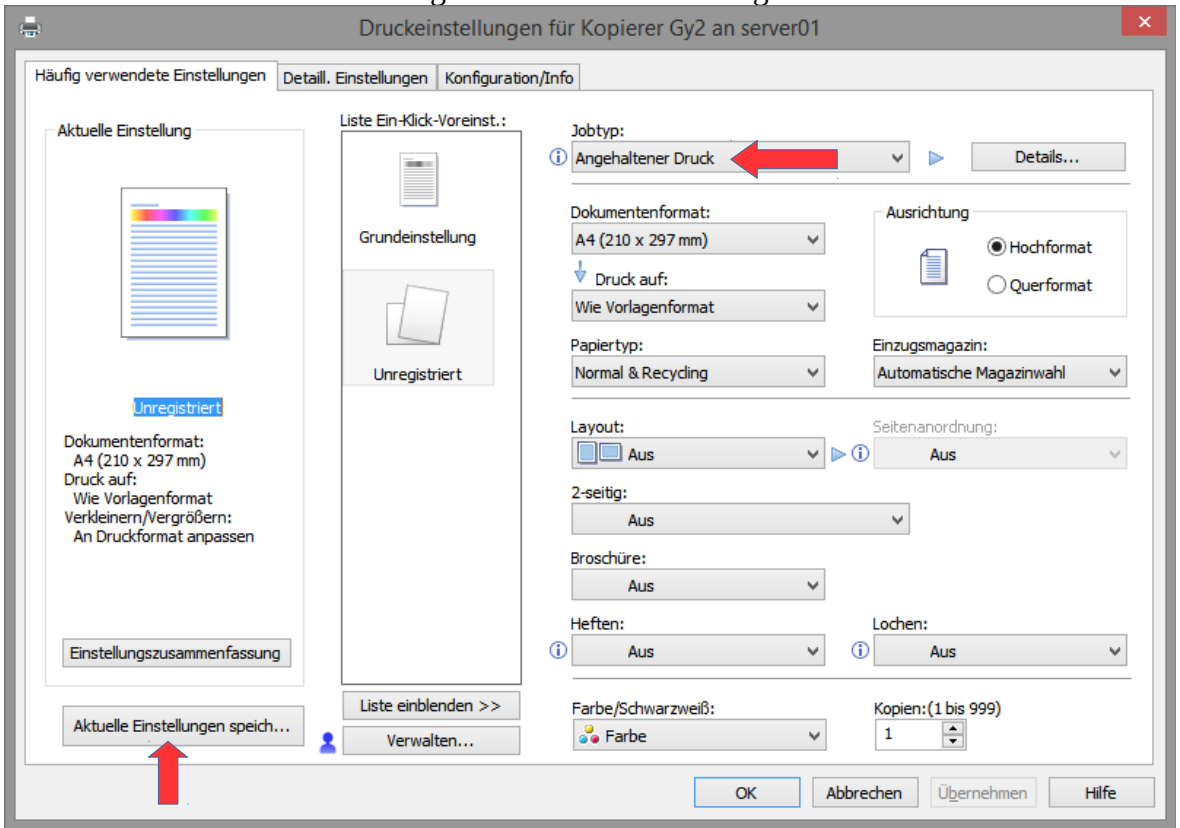

Jetzt die unregistrierten Einstellungen speichern **[Aktuelle Einstellungen speich…]**

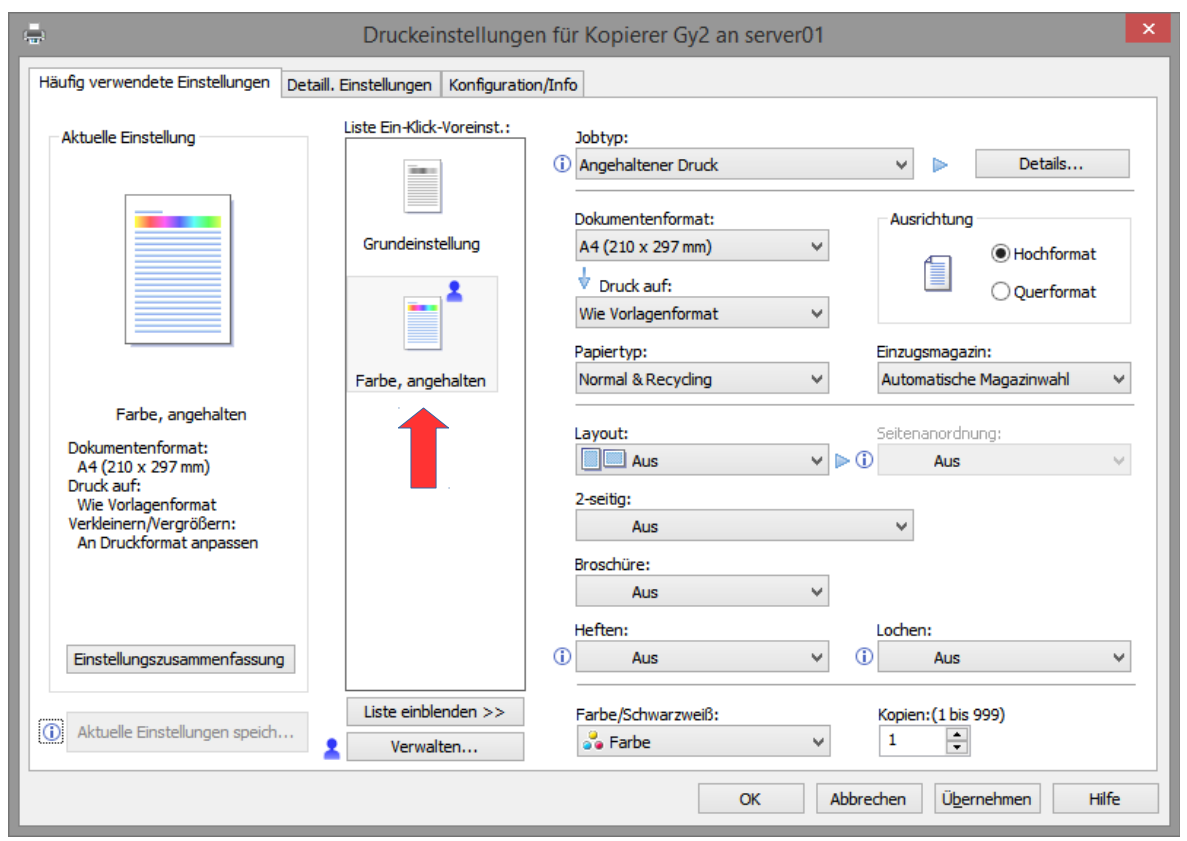

Nun erscheinen die eigenen Einstellungen in der Liste **[Ein-Klick-Voreinst.:]**

Nun ist der Treiber konfiguriert. Die Einstellungen stehen diesem Benutzer auf sämtlichen Schulcomputern zur Verfügung (keine erneute Eingabe des Anwender-Codes nötig).

## **2. Nicht sichtbare Drucker einbinden**

Aus Geschwindigkeitsgründen werden auf dem neuen System nicht mehr alle Drucker automatisch jedem Benutzer zur Verfügung gestellt. Selbstverständlich kann man auf Wunsch weitere Drucker hinzufügen:

## **\Plattform\Drucker verbinden**

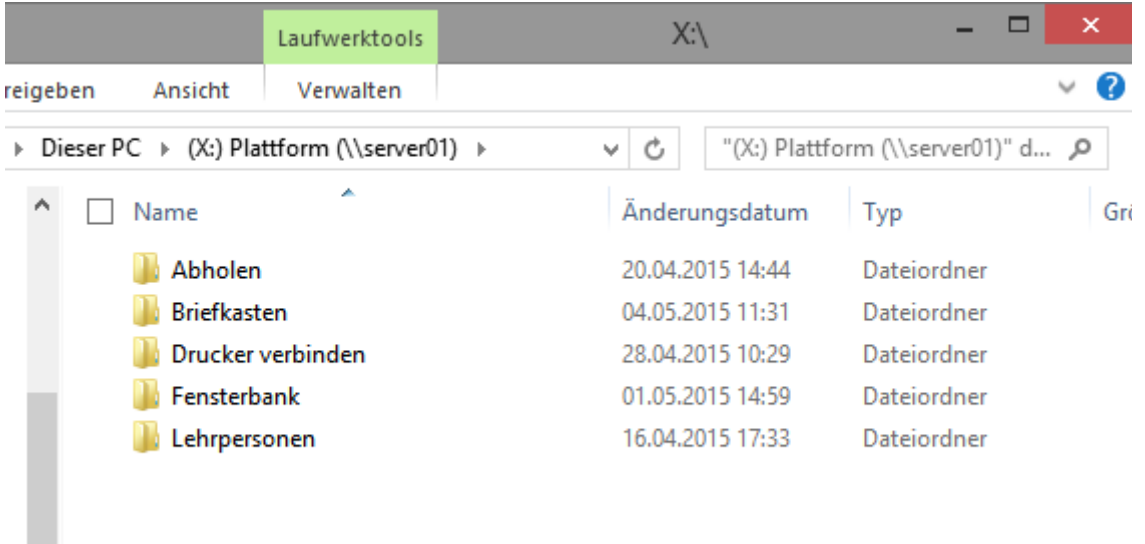

Jetzt in der Liste den gewünschten Drucker doppelklicken und einen Moment warten, bis der Drucker installiert ist:

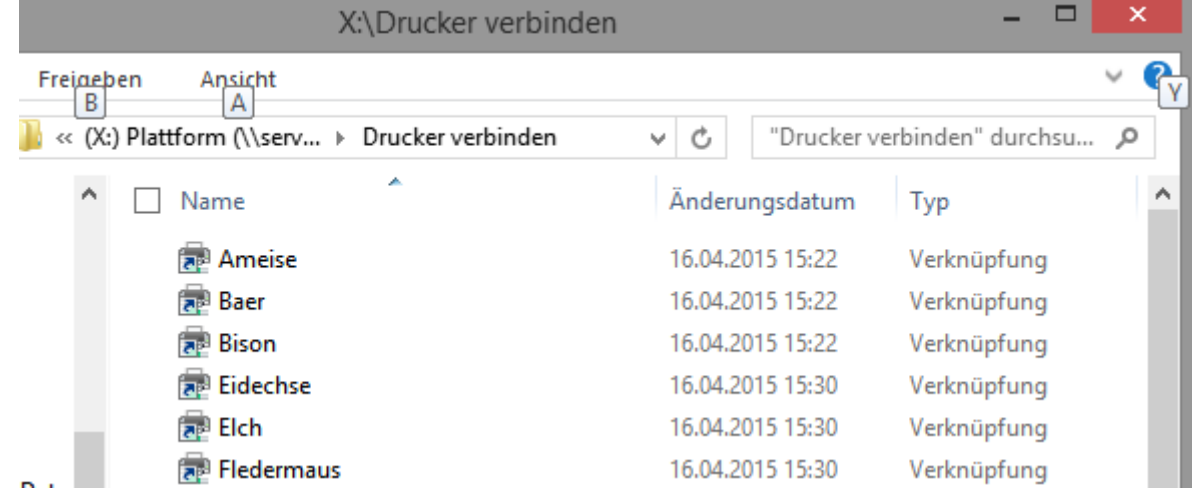

## **3. Schnelleres Anmelden**

Ein Server-basiertes System wie an unseren Schulen erlaubt allen Benutzern jederzeit auf einem beliebigen Computer auf ihre Daten zuzugreifen. Die Daten befinden sich auf dem Server. Gewisse Daten werden bereits während des Anmeldens synchronisiert (Desktop, Links. Papierkorb). Bitte nicht mit privaten PCs vergleichen, da werden die Daten lokal gespeichert.

Wer Wert auf eine schnelle Anmeldung legt, speichert deshalb **keine Daten auf dem Desktop** und vergisst nicht vor dem Abmelden immer den **Papierkorb** zu **leeren**.